# **¡Muy buenas a todos!**

Soy Rolo y voy a proceder a explicar como completar el concurso 1 de **HDC**.

Como bien imagináis todos lo primero que hay que hacer es descargárselo: **https://mega.co.nz/#! t883SYJS!FFL7jrAIBhHh14pqC-fBAIbYvQC--WKtB-h26mwO6tQ**

En el zip que te descargas vienen dos archivos, el primero es un archivo con extensión .txt, que dice que la contraseña para abrir el .zip, que viene junto a este archivo, está **cifrada** en **SHA1** y es: **2f6794702b5e8811bce657ec225e95ff6755365a**, también dice que la contraseña tiene entre 4 y 8 caracteres y que solo contiene **números** y letras **minúsculas**.

```
john.ini: Bloc de notas
Archivo Edición Formato Ver Avuda
MaxLen = 8CharCount = 10[Incremental:Alnum]
File = $JOHN/alnum.chrMinLen = 4MaxLen = 8CharCount = 36
```
Con estos datos ya nos podemos poner manos a la obra, lo primero que se nos pasa por la cabeza es usar a nuestro buen amigo John. **Cambiamos los parámetros de Alnum** y ponemos entre 4 y 8 caracteres, y usamos el comando *"john --incremental:Alnum --format=raw-sha1 concurso.txt"* (previamente tenemos que haber creado un archivo txt llamado concurso.txt donde este escrita la contraseña), cuando estamos dispuestos a descubrir la contraseña nos encontramos esto:

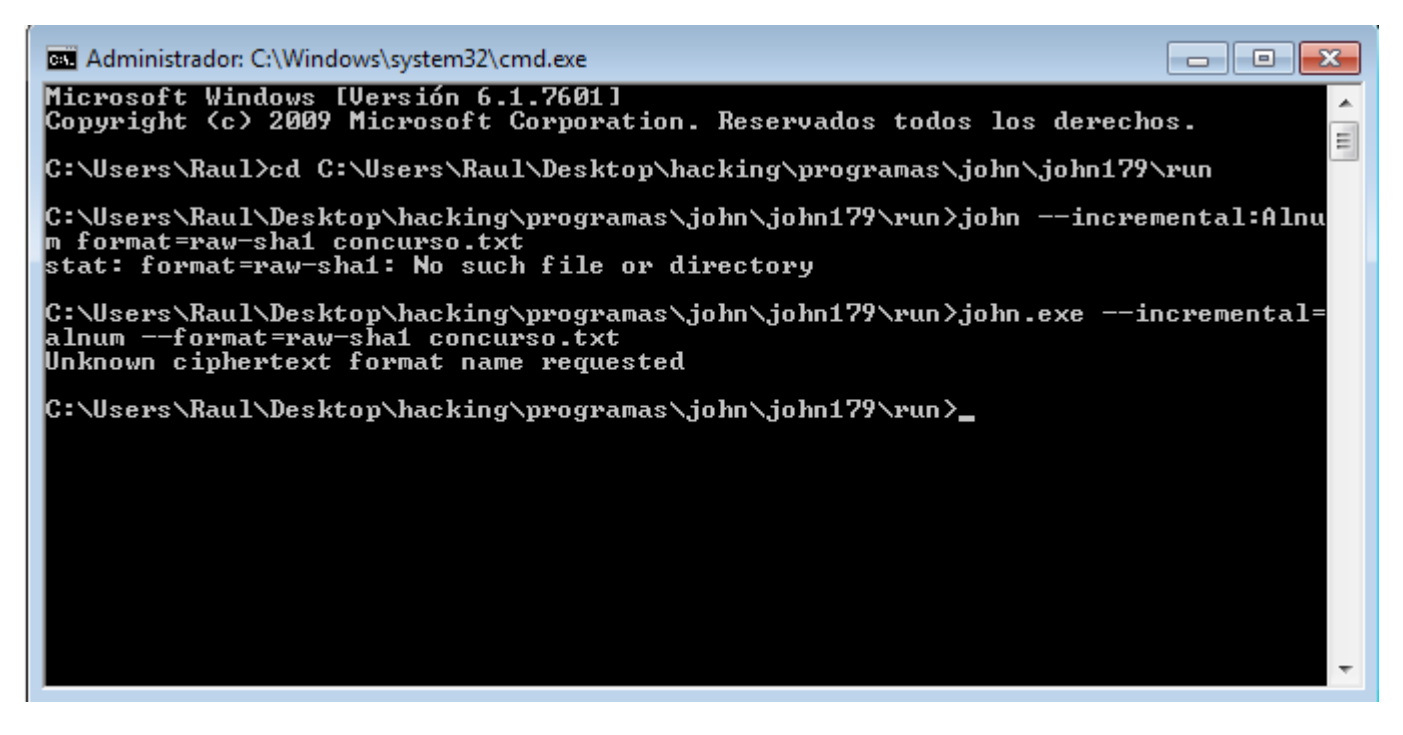

Esto pasa porque el John que tenemos descargado **no acepta el formato SHA1**, y por eso lo único que tenemos que hacer es descargar el John the Ripper **Jumbo** de esta página web:

**http://www.openwall.com/john/**. Repetimos los mismos pasos y se pondrá manos a la obra para decirnos la contraseña en, aproximadamente, **15 minutos.**

Nos dará la contraseña "**roadd128**", lo único que tenemos que hacer es extraer el .zip y descargar la siguiente parte que está en el link del archivo de texto.

La siguiente parte nos dara nuevamente dos archivos, en el archivo de texto nos dara una contraseña "*mvkgfml***"** encriptada bajo **atbash**, lo que hay que hacer es informarse y a lo primero que acude uno en estos casos es a **wikipedia** (no digan que no ¬¬). **http://es.wikipedia.org/wiki/Atbash.** En wikipedia hay una tabla comparativa y solo tenemos que darle la vuelta, en wikipedia también nos da este enlace que lo desencripta solo

**http://pedrocarrasco.org/projects/criptografia/atbash.php?text=mvkgfml**, como vereis la contraseña descifrada es **Neptuno**.

(edit by Roadd: o pueden hacerlo a mano, vagos xD)

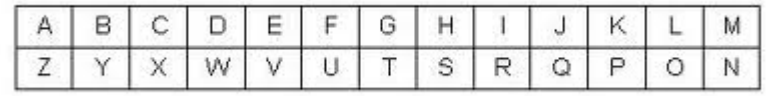

Ya sólo nos queda abrir el archivo, es una archivo con terminacion .gpg y si no recordáis mal esa es la extensión que dejan los archivos cifrados con **GPA**, solo tenemos que señalar la cuenta que creamos, pulsamos abrir. Le damos al archivo .gpg, pulsamos **Decrypt** y la contraseña **Neptuno**. Ya lo único que nos queda es abrir el archivo de texto y ver el link hacia la última fase.

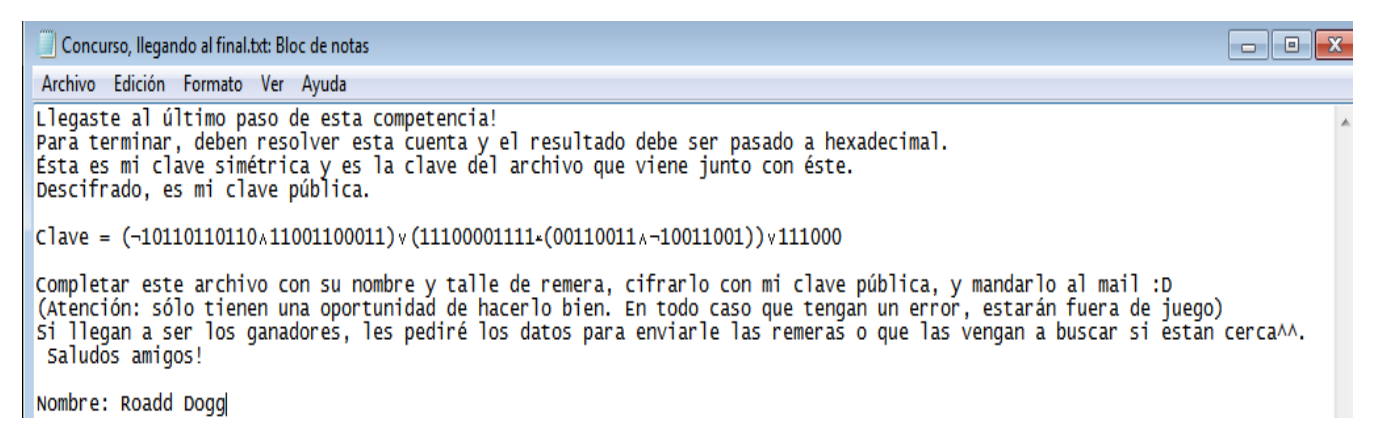

En la parte final nos dan un archivo sin ninguna terminación y otro .zip. Después de un rato de curiosidad, intenté abrirlo con **Notepad** y ¡voilá!, ahí estaba el procedimiento de la última fase totalmente escrito. Nos dice que la contraseña de la última parte es el resultado **hexadecimal** de unas cuentas de operaciones lógicas. Vosotros podéis hacerlo con algún programa o como queráis, pero yo lo hice a mano.

## **01001001001 and 11001100011 = 1001000001**

**00110011 and 01100110 = 100010**

**100010 xor 11100001111 = 11100101101**

## **1001000001 or 11100101101 = 11101101101**

## **11100101101 or 111000 = 11101111101**

### **11101111101 a hexadecimal es 77D**

Ponemos **77D** en el .zip, y ya tenemos la public key. Ya sólo nos queda poner nuestro nombre, cifrar

el archivo y mandarselo a **Roadd**. Yo lo cifré con **AxCript**. Le damos **click derecho en el archivo- > Axcript-> Encrypt-> key file y elegimos la public key.**

**Muchas gracias a todos por parar a leerlo y un saludo.**

**Este es un post hecho por Rolo Mijan Titos y retocado por Roadd Dogg.**

**Espero haya gustado:). Comento que los links van a seguir subidos para que los usen siempre que quieran.**